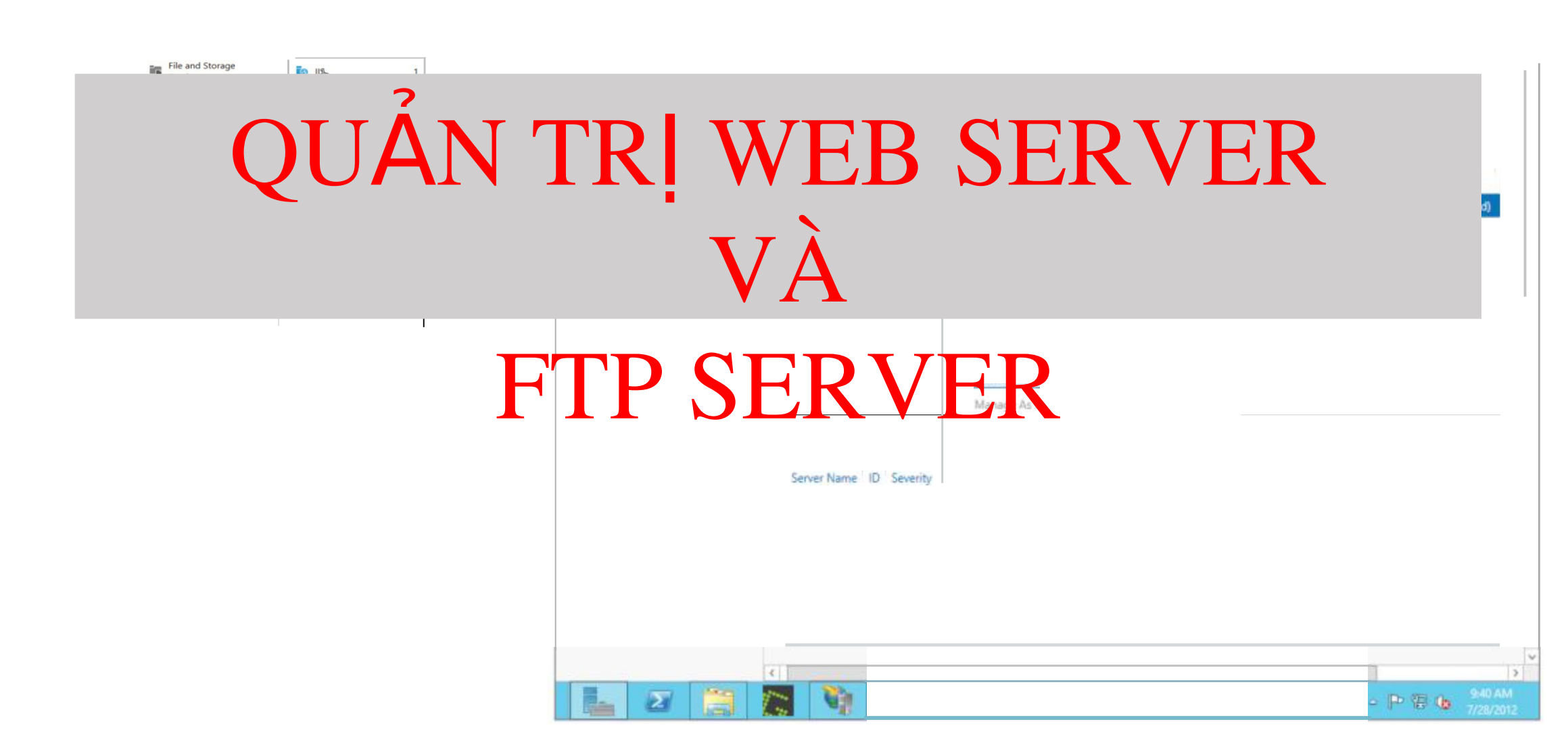

# **Tổng quan**

- $1.$  Tổng quan về máy chủ Web
- $2.$  Tổng quan về Internet Information Services (IIS)
- $3.$  Cài đặt và cấu hình dịch vụ web
- $4.$  Tổng quan về FTP
- $5.$  Cài đặt và cấu hình dịch vụ FTP

## Tổng quan về máy chủ

- Web \* Quá trình phát triển máy chủ Web
- \* Tổng quan về cơ chế hoạt động
- $\div$  Các chức năng cơ bản của IIS

## Quá trình phát triển máy chủ Web

- $\cdot$  Ban đầu, các máy chủ Web được thiết kế để cung cấp các trang web cho các trình duyệt máy khách.
- \* Cung cấp các tài liệu HTML cho khách hàng để hiển thị trên trình duyệt.
- $\dot{\gamma}$  Khách hàng yêu cầu tài nguyên bằng cách sử dụng giao thức HTTP.
- $\dot{\mathbf{r}}$  Tiếp theo, các trang web tăng độ phức tạp, tích hợp các hình ảnh vào nôi dung, rồi sau đó âm thanh và video, cuối cùng các ứng dụng.

## Quá trình phát triển máy chủ Web

- $\dot{\mathcal{E}}$  Ngày nay, máy chủ web được tổ chức sử dụng cho một loạt các ứng dụng lớn, phục vụ khách hàng trên mạng nội bộ, mạng extranets, và Internet.
- \* Các máy chủ Web trong Windows Server 2012 mà cốt lỗi là Internet Information Services 8.
- \* IIS 8 cung cấp các chức năng cơ bản của máy chủ web cho phép xuất bản một trang web đúng chuẩn trên Internet hoặc trên một mang riêng.
- $\cdot$  IIS 8 cũng bao gồm một số lượng lớn các dịch vụ tùy chọn cung cấp hỗ trợ triển khai cho các loại ứng dụng Web bất kỳ, cũng như quản lý, chẩn đoán, và các chức năng bảo mật.

### Tổng quan về cơ chế hoạt động

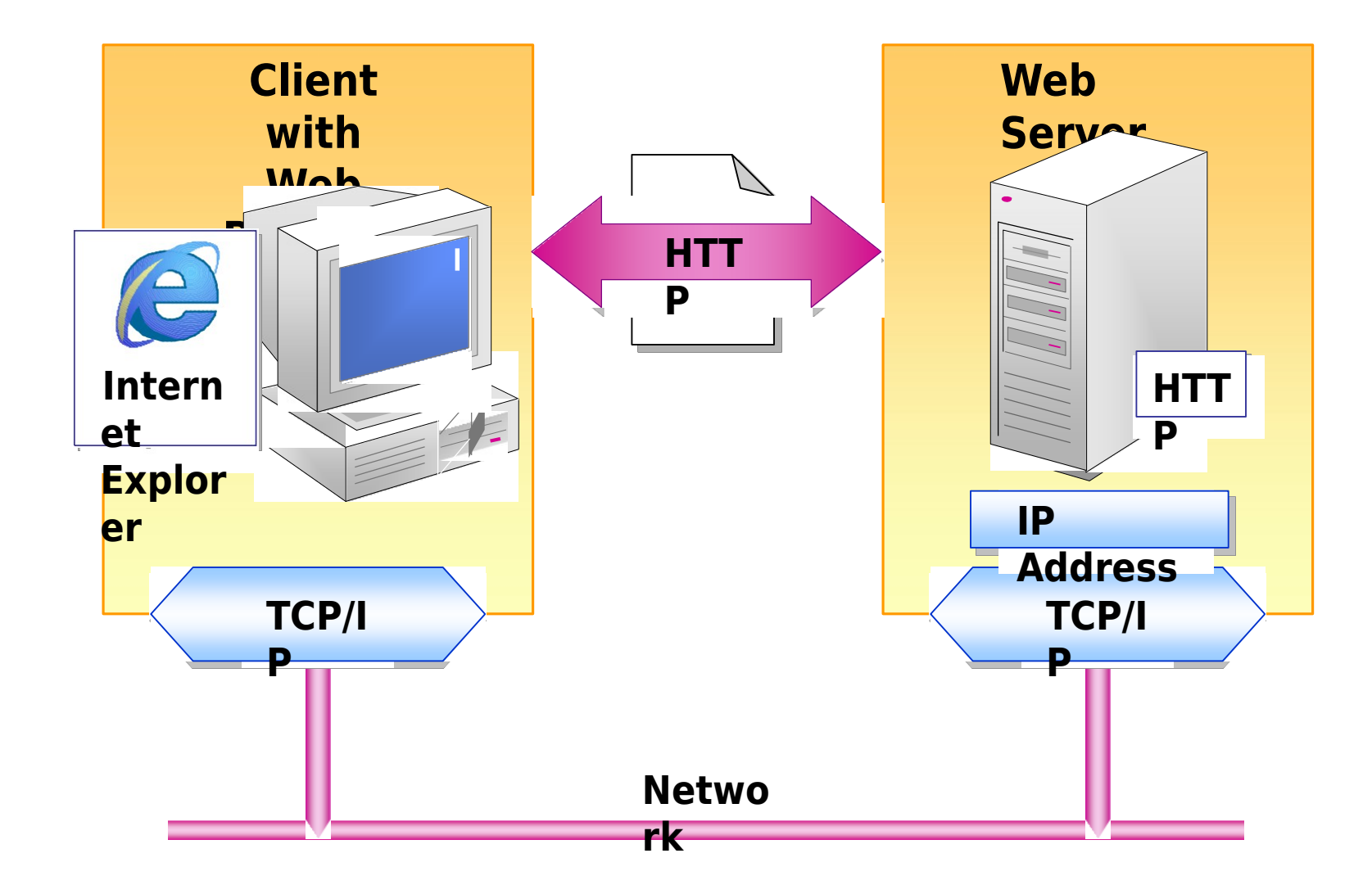

#### Các chức năng cơ bản của IIS

\* Dịch vụ World Wide Web (WWW)

Hỗ trợ giao trức HTTP, cho phép xuất bản các tài liệu HTML trên trang web để người dùng có thể xem các tập tin của bạn với một trình duyết web như Microsoft Internet Explorer.

\* Dich vu File Transfer Protocol (FTP) Hỗ trợ giao trức FTP, được sử dụng để chuyển các tập tin giữa các máy tính trên một mạng TCP/IP

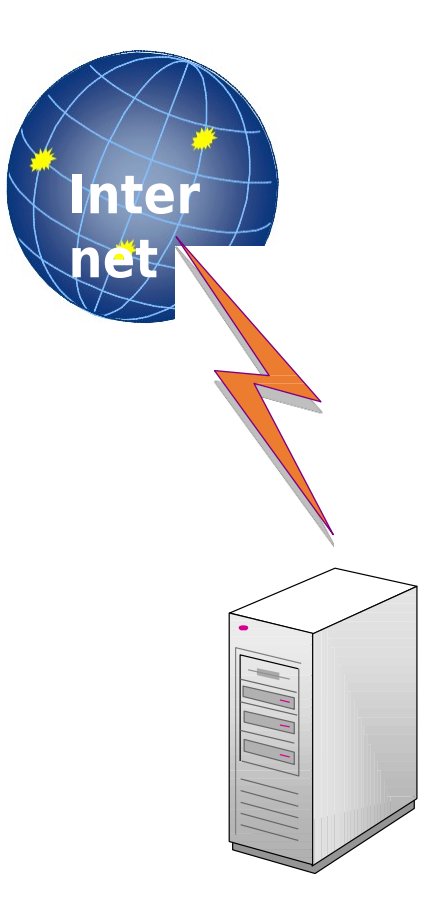

## Tổng quan về IIS 8.0

- Giới thiệu về IIS
- Những cải tiến trong IIS 8.0
- \* Những công cụ quản trị mới
- \* Lưu trữ thông tin cấu hình
- Cài đặt IIS 8.0

### Giới thiệu về IIS 7.0

- $\cdot$  Internet Information Services 7.0 (IIS 7.0) là một trong 16 dịch vụ máy chủ trên Windows Server 2008.
- \* IIS 7.0 được Microsoft thiết kế lại dưới dạng module
- $\cdot$  IIS 7.0 vừakế thừa ưu điểm của những phiên bản tr ước,

vừa tăng cường tính bảo mật và tính ổn định.

#### Những cải tiến trong IIS

*Không chỉ đơn thuần là máy chủ Web, Internet Information Services 7.0 còn* cung cấp một nền tảng để có thể mở rộng việc phát triển các ứng dụng và

dich vụ web.

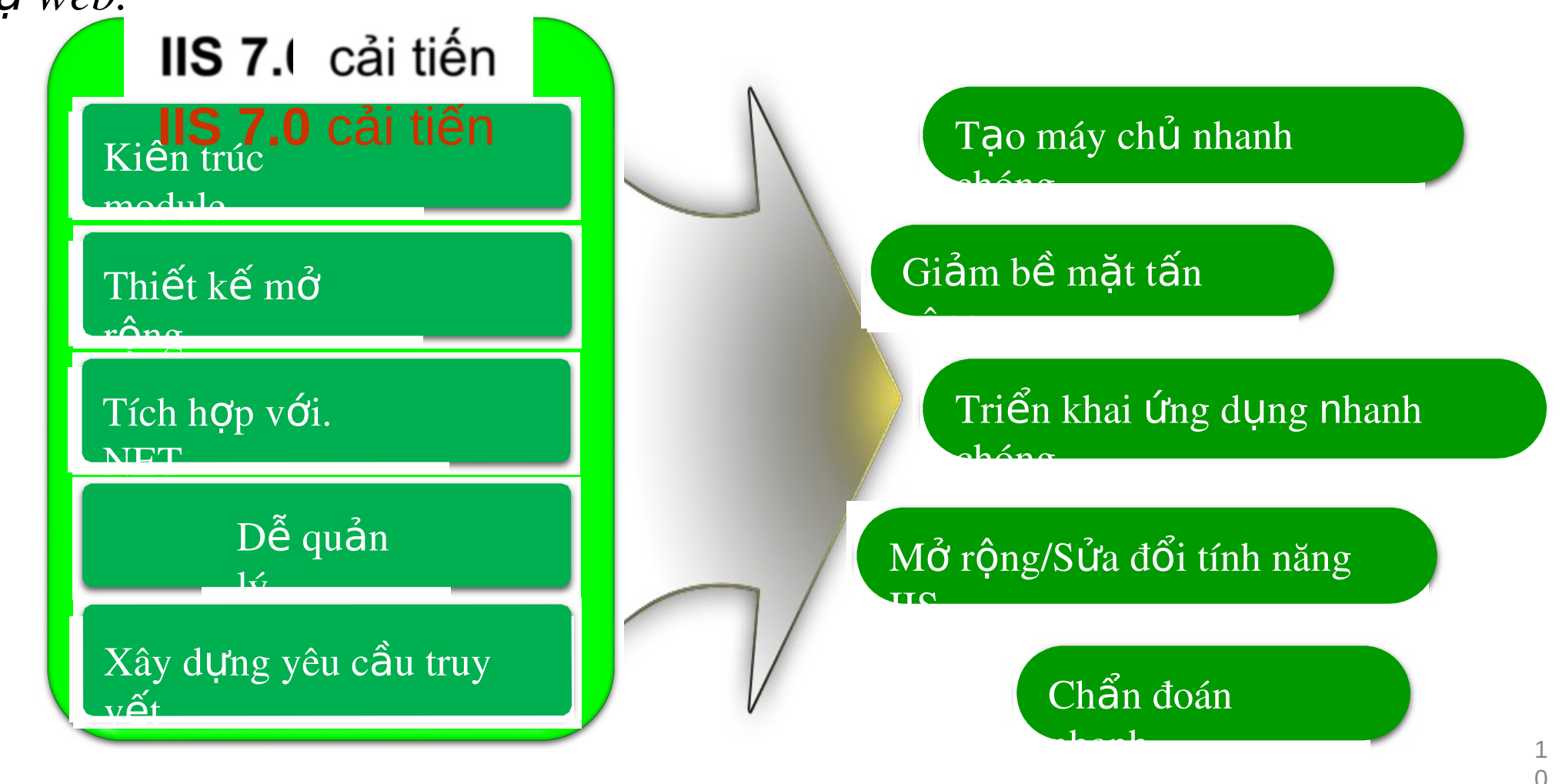

## Những công cụ quản trị mới

- \* IIS 7.0 cung cấp 2 công cụ quản trị, một dưới dạng đồ hoa và một dưới dạng dòng lệnh.
- $\cdot$  Những công cụ quán trị này cho phép bạn:
	- Quản lý tập trung IIS và ASP.NET
	- Xem thông tin và chẩn đoán, trong đó bao gồm các thông tin real
		- time (thời gian thực).
	- Thay đổi quyền trên các đối tượng site và ứng dụng Úy quyền cấu hình các đối tượng site và ứng dụng cho các thành

#### viên không có quyền quản trị.

#### Lưu trữ thông tin cấu hình

- $\cdot$  IIS 7.0 lưu trữ thông tin cấu hình IIS và ASP.NET vào môt
	- vị trí, từ đó cho phép:
	- Cấu hình IIS và ASP.NET với một định dạng thống nhất Dễ dàng sao chép các tập tin cấu hình và nội dung

của site hoặc ứng dụng đến một máy tính khác.

- Dễ dàng chẩn đoán và khắc phục sự cố nhờ vào thông tin thời thực và hệ thống ghi nhật ký ở mức độ chi tiết.
- IIS 7.0 được thiết kế dưới dạng module, cho phép bạn dễ dàng bổ
	- sung hay loại bổ các thành phần khi cần.
	- $K_{\rm eff}$  năng trong thing the third cao: đối v i ở các thích cao: đối v i ở các thích cao: đối v i ở các trong d

12

## Kiến trúc IIS 7.0

- \* Ki**ế**n trúc Modules
- **Q** Security
- modules
- **Q** Content
- modules
- **Q** Compression modules
- **Q** Caching modules
- Etc..

### Tính năng mới IIS 8.0

- \* IIS 8.0 cung cấp các tính năng mới nhằm mục tiêu đến hiệu
	- năng và dễ quản lý hơn. Các tính năng mới là:
	- **Q** Application Initialization
	- □ Splash page during application initialization
	- □ Centralized SSL certificate support
	- **O** Dynamic IP Address Restrictions
	- **Q** CPU Throttling, etc..

## Cài đặt IIS 8.0

- Open Server Manager and click Manage > Add Roles and Features. Click Next.
- $\overline{2}$ Select Role-based or feature-based installation and click Next.
- 3 Select the appropriate server. The local server is selected by default. Click Next.
- Enable Web Server (IIS) and click Next.  $\overline{4}$
- 5 No additional features are necessary to install the Web Adaptor, so click Next.
- On the Web Server Role (IIS) dialog box, click Next. 6
- On the Select role services dialog box, verify that the web server components listed below are enabled. Click Next.
- 8 Verify that your settings are correct and click Install.
- 9 When the installation completes, click Close to exit the wizard.

#### Cài đặt IIS

#### 1. Open Server Manager and select Manage -> Add Roles and Features

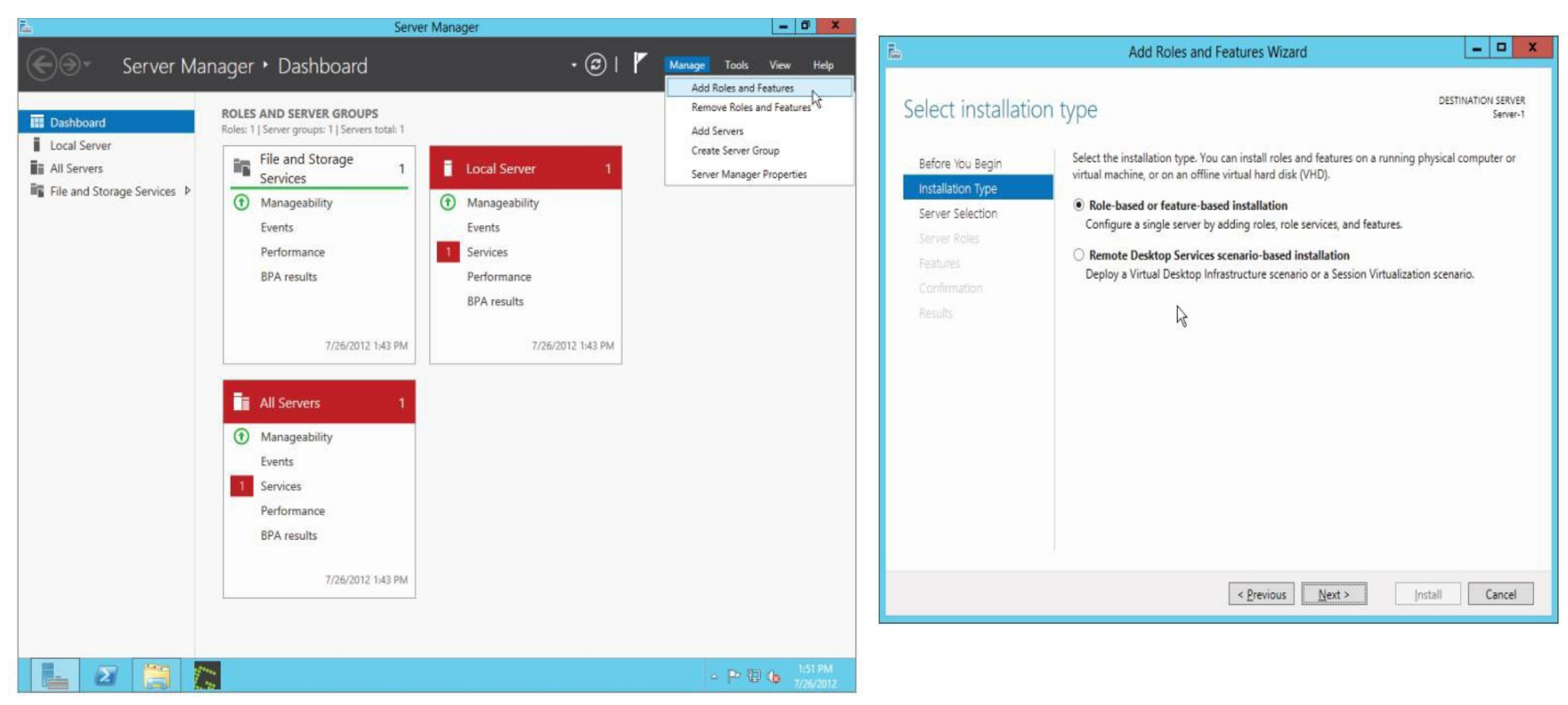

2. In the Add Roles and Features dialog, click on "Role-based or feature-based installation," 16

#### Cài đặt IIS

#### 3. Lựa chọn server cài đặt dịch vụ. Click Next, select the Web Server (IIS) role, and click **Next**

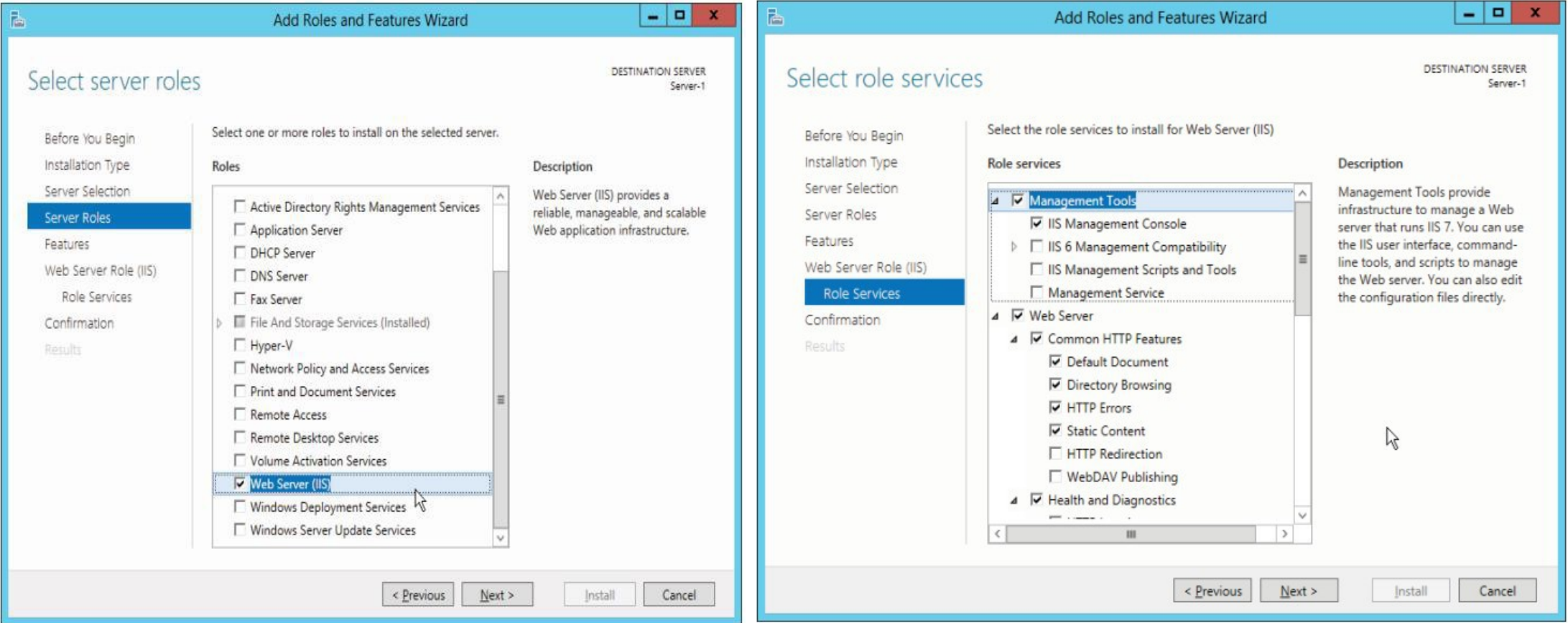

4. Màn hình Role Services screen lựa chọn như hình

## Cài đặt

#### **IDE** Click Next and then Install to finish the basic installation of IIS

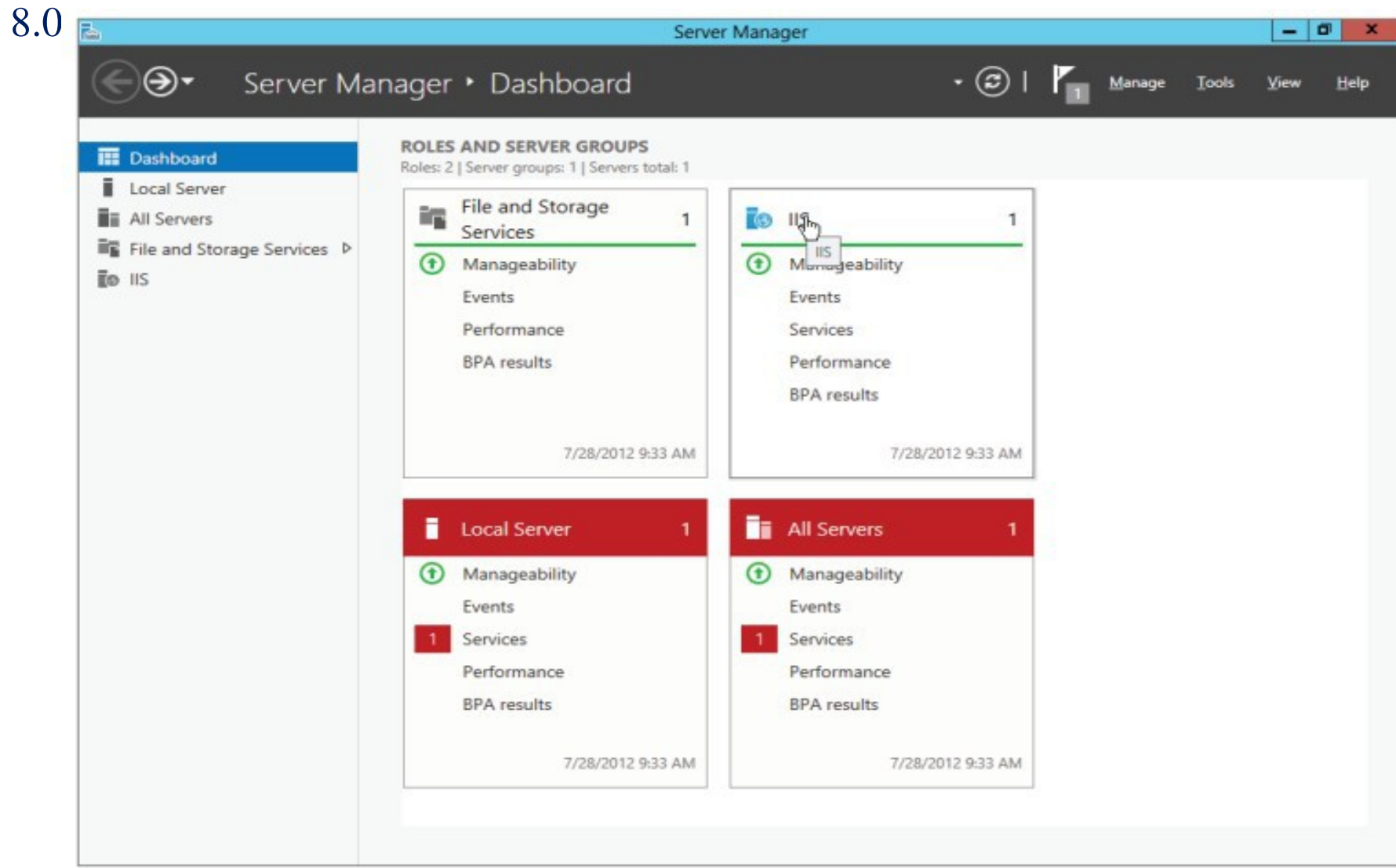

#### **Xuất bản Website**

- \* Xuất bản một Website trên một Web server
- $\dot{\mathbf{r}}$  Xuất bản nhiều Website sử dụng nhiều  $c\hat{O}$ ng
- \* Xuất bản nhiều Website sử dụng Host name
- \* Cấu hình bảo mật cho Website
- \* Demo: Xuất bản Website

## Xuất bản một Website trên một Web server

- $\cdot$  Trên mỗi máy chủ web chỉ có duy nhất một website được
	- phát hành.
- Các đặc điểm:
	- $\cdot$   $\Box$  Có thể truy cập website này bằng nhiều tên miền hoặc nhiều

## Xuất bản nhiều Website sử dụng nhiều cổng

- $\cdot$  Trên mỗi máy chủ web có thể phát hành nhiều website
	- $\cdot$  cùng lúc trên các cổng khác nhau.
- \* Các đặc điểm:
	- $\cdot$   $\Box$  Có thể truy cập các website này bằng nhiều tên miền hoặc
		- · nhiều địa chỉ IP khác nhau.
	- $\cdot$   $\Box$  Mỗi website được cung cấp trên một cống xác định
	- $\cdot$   $\Box$  Không bắt buộc phải có dịch vụ DNS

## Xuất bản nhiều Website sử dụng Host name

- $\cdot$  Trên mỗi máy chủ web có thể phát hành nhiều website
	- · cùng lúc với các Host name khác nhau.
- \* Các đặc điểm:
	- $\cdot$   $\Box$  Có thể truy cập các website này bằng tên miền tương ứng với
		- $\cdot$  website cần truy cập.
	- $\cdot$   $\Box$  Các website phát hành trên một cổng mặc định 80
	- $\cdot$   $\Box$   $\Gamma$   $\stackrel{\sim}{\sim}$   $\uparrow$   $\downarrow$   $\downarrow$   $\uparrow$   $\downarrow$   $\uparrow$   $\downarrow$   $\uparrow$   $\downarrow$   $\downarrow$   $\$

#### Cấu hình bảo mật cho Website

Tổng quan về bảo mật trong  $\frac{1}{2}$ **IIS** 

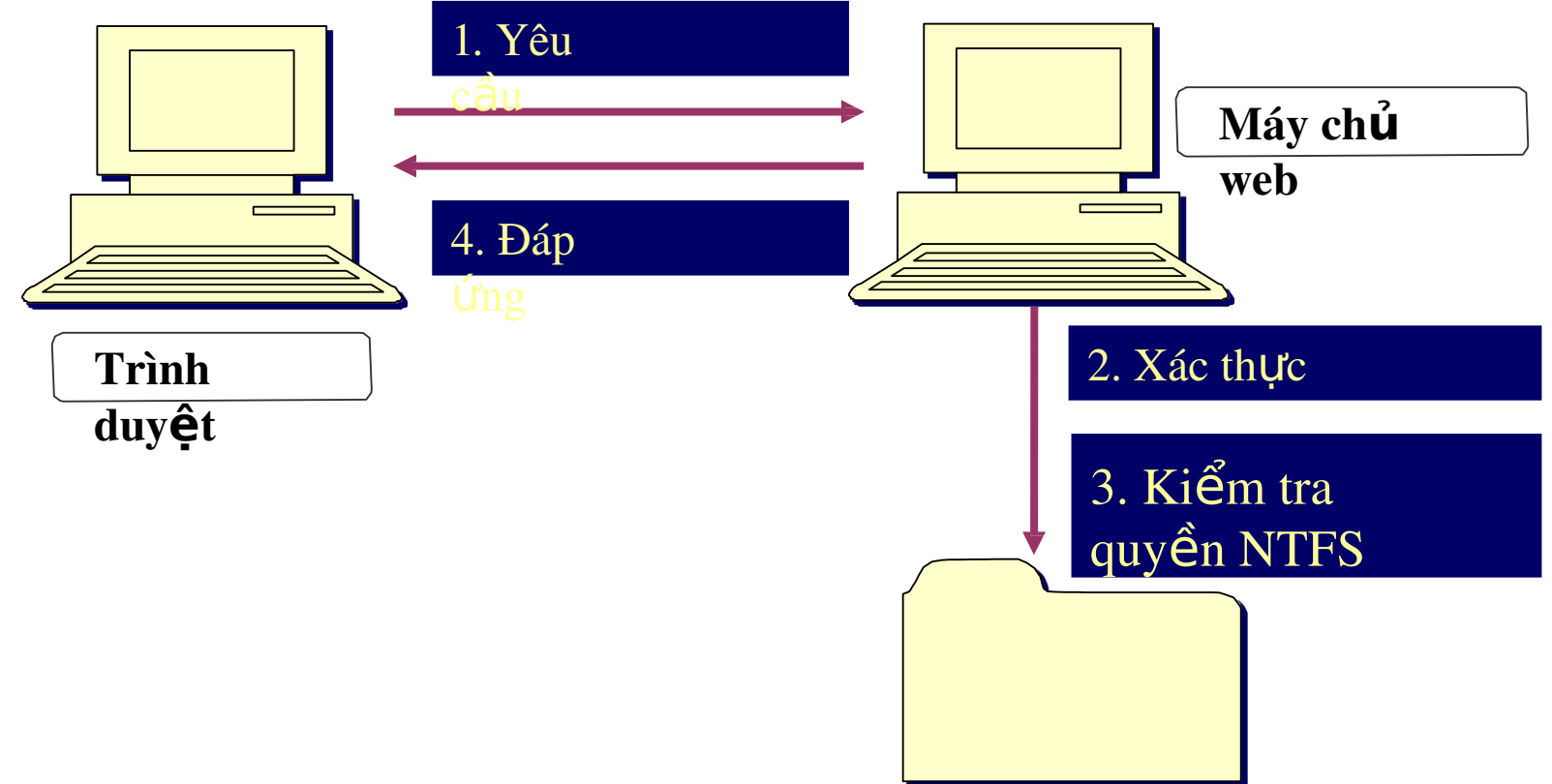

## Demo: Xuất bản

- Websitedemo này, bạn sẽ thấy cách: Xuất bản một Website trên một Web server
	- Xuất bản nhiều Website sử dụng  $nhi \hat{e}$ u cổng
	- Xuất bản nhiều Website sử dụng Host

name

Cấu hình thư mục ảo (Virtual

directories)

Cấu hình bảo mật cho Website

## Quản trị

#### IIS Các công cụ quản trị IIS

- \* Sử dụng công cụ IIS Manager
- \* Quản trị IIS từ xa

### Các công cụ quản trị IIS

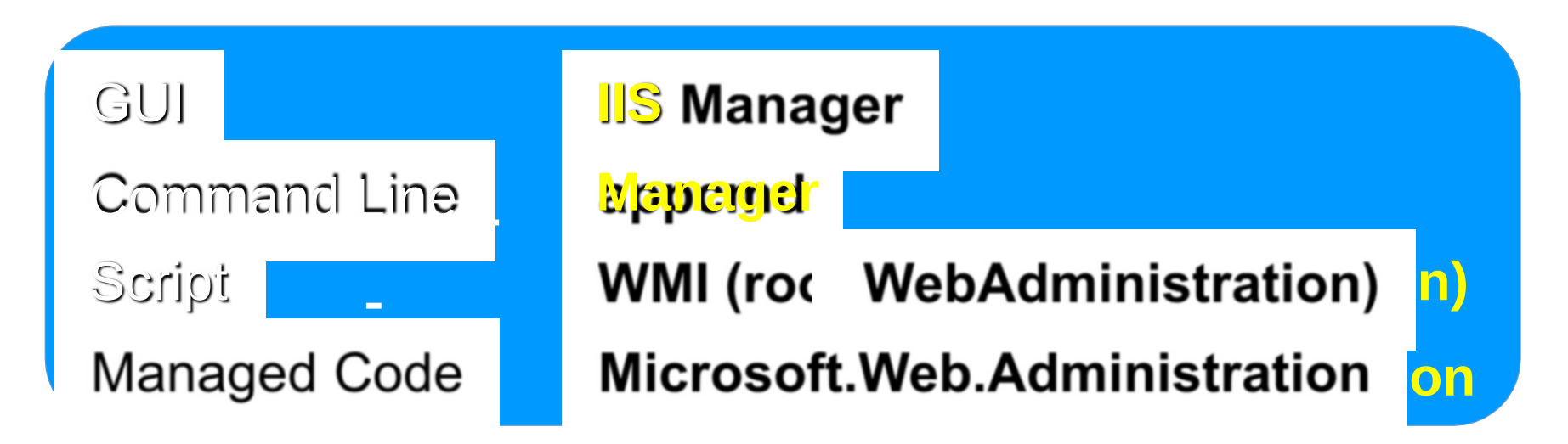

- ❖ Quản trị IIS và ASP.NET
- \* Hiển thị dữ liệu thời gian thực
- ❖ Úy quyền quản trị
- Sử dụng công cụ nào phù hợp với nhu cầu quán lý cúa ban

## Quản trị IIS từ xa

- \* Quản trị IIS từ xa là một dịch vụ trong IIS cho phép bạn có thế quản trị IIS từ xa qua web.
- \* Các đặc điểm:
	- Phải cài đặt bổ sung Management Service vào IIS và cấu hình cho

dich vụ này.

- Kích hoạt chức năng quản trị từ xa.
- Xác định các máy tính được phép kết nối từ xa.
- Thiết lập khởi động dịch vụ tự động.

## **Xuất bản Website**

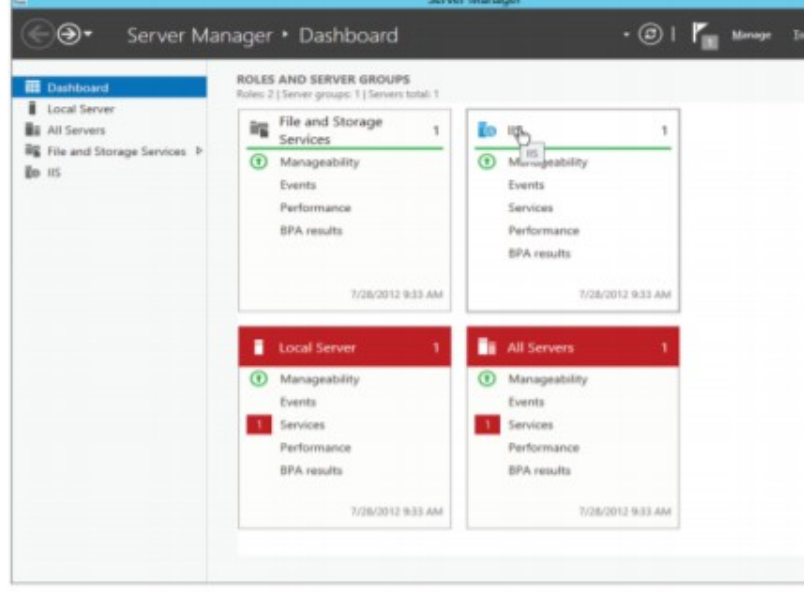

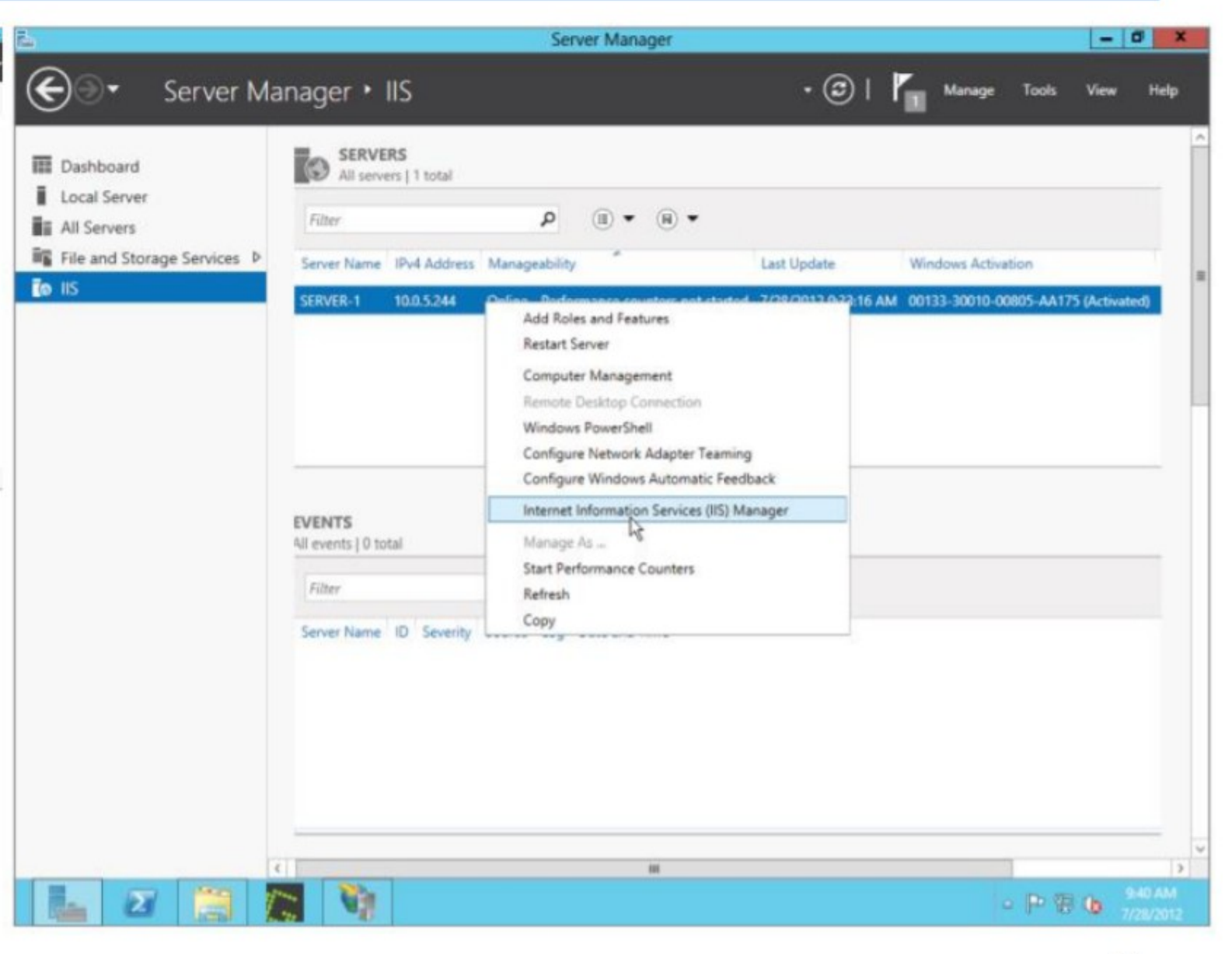

#### Sử dụng công cụ IIS

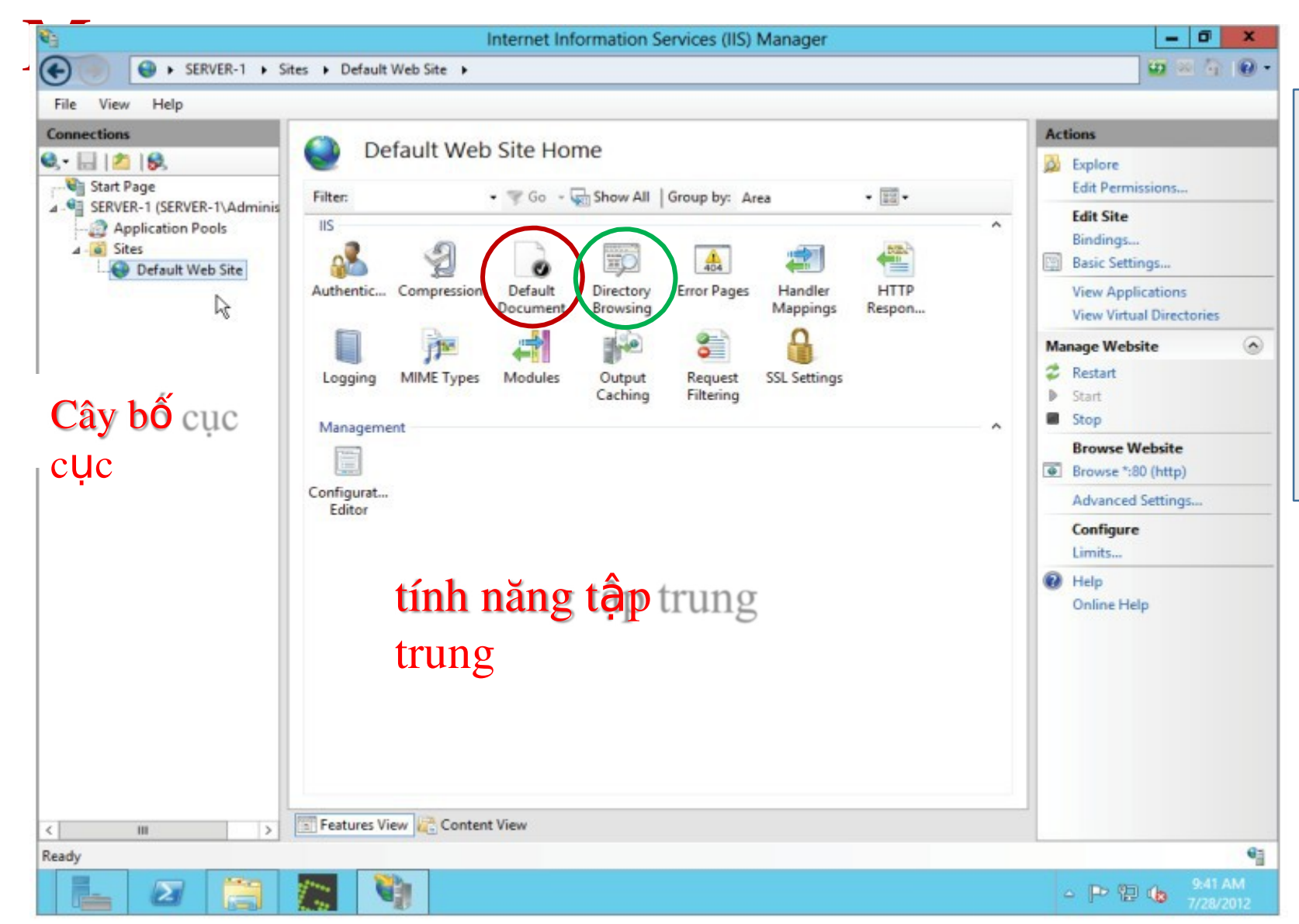

 $\circ$  Một công cụ - cấu hình cả hai IIS và ASP.NET

- Cung cấp cho quản trị máy  $ch\mathring{u}$  và ch $\mathring{u}$  s $\mathring{d}$  hữu website
	- Điều khiển quản trị từ xa qua HTTP

Hỗ trợ quản lý mở rộng

## Xuất bản Website

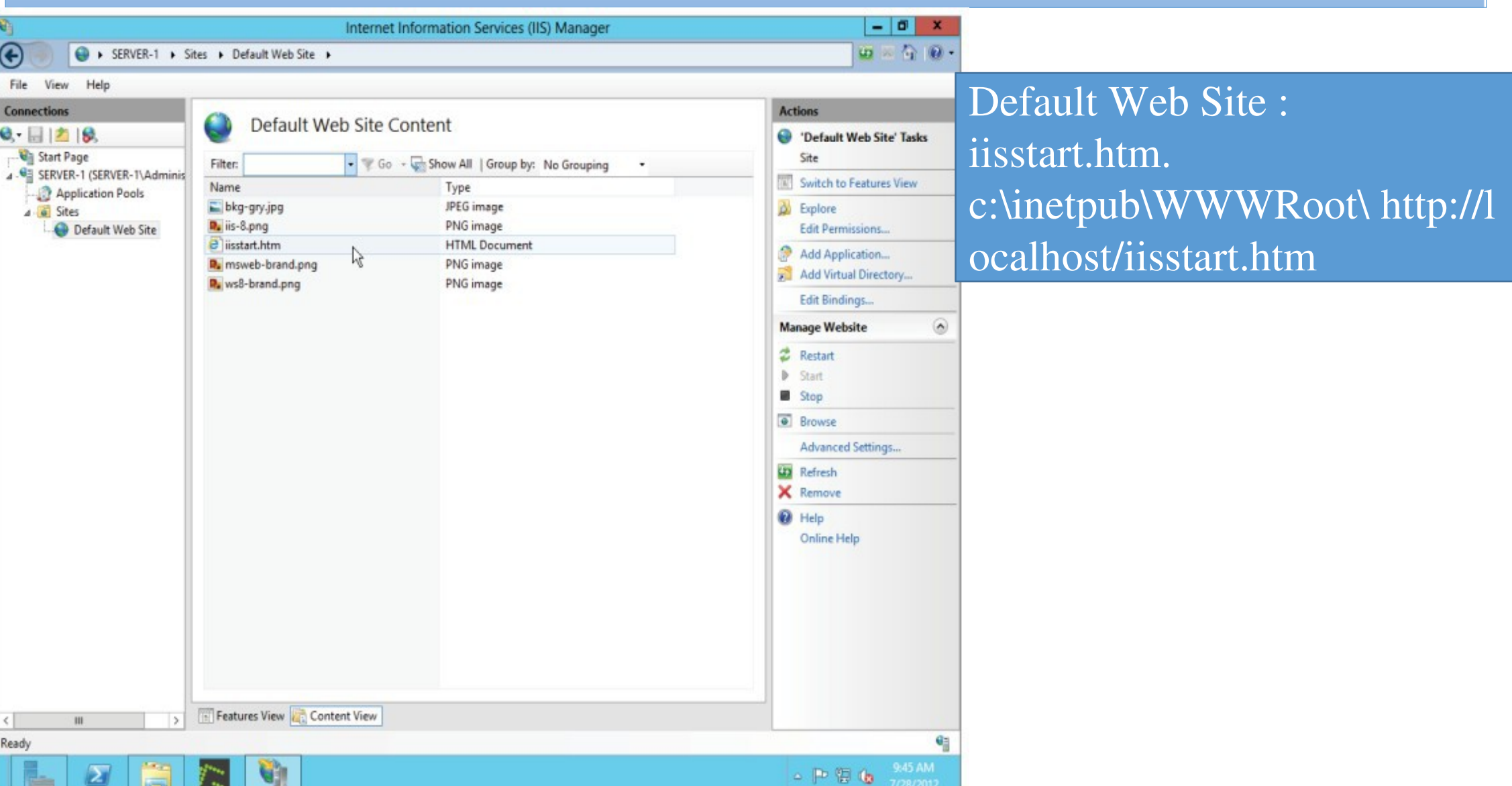

## Xuất bản Website

#### Soạn file: helloworld.htm

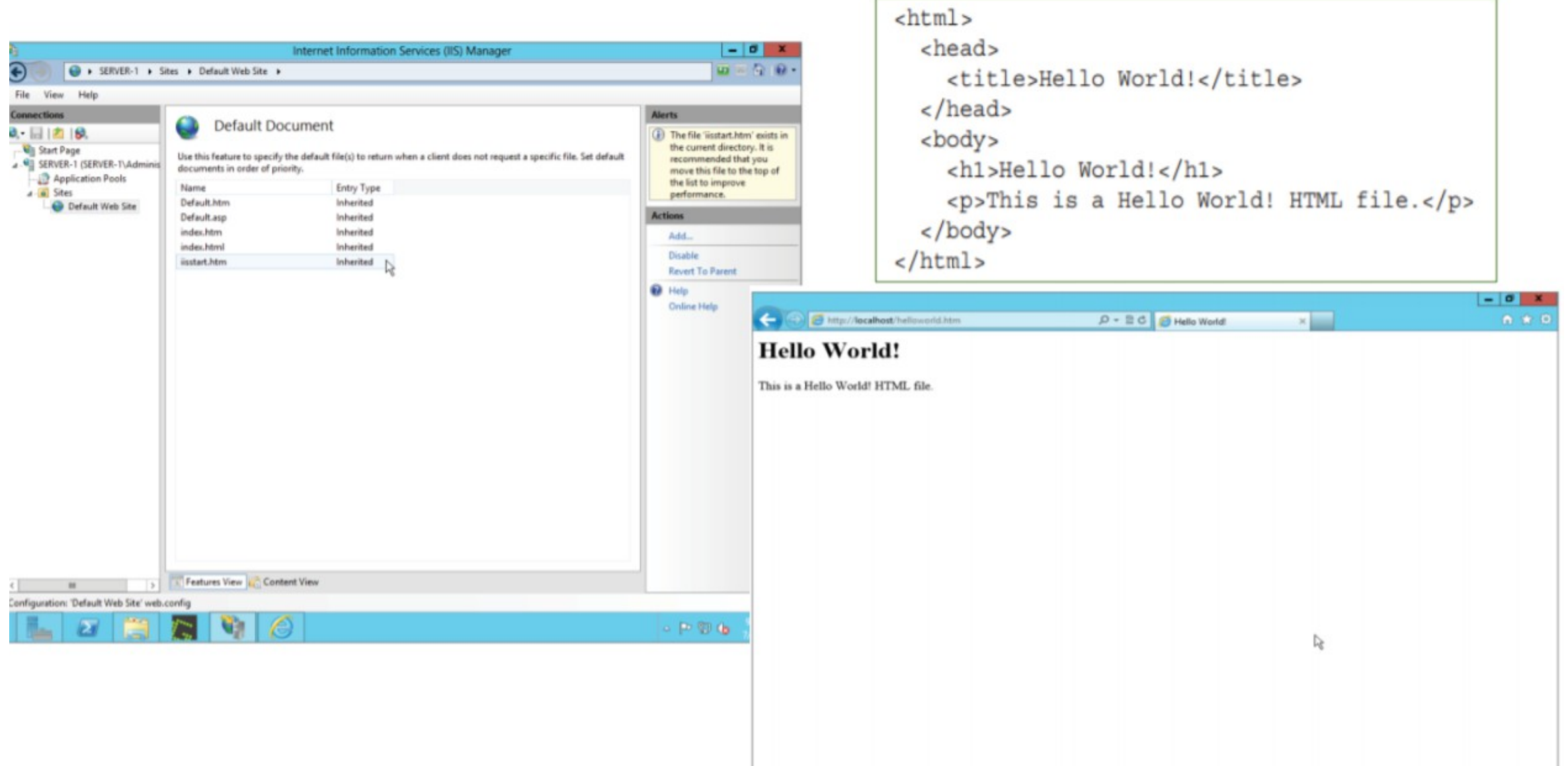

#### Hypertext Transfer Protocol Secure (https)

- $\cdot$  Là một sự kết hợp giữa giao thức HTTP và giao thức bảo mật SSL hay TLS cho phép trao đổi thông tin một cách bảo mật trên Internet.
- \* Được dùng trong các giao dịch cần tính bảo mật cao

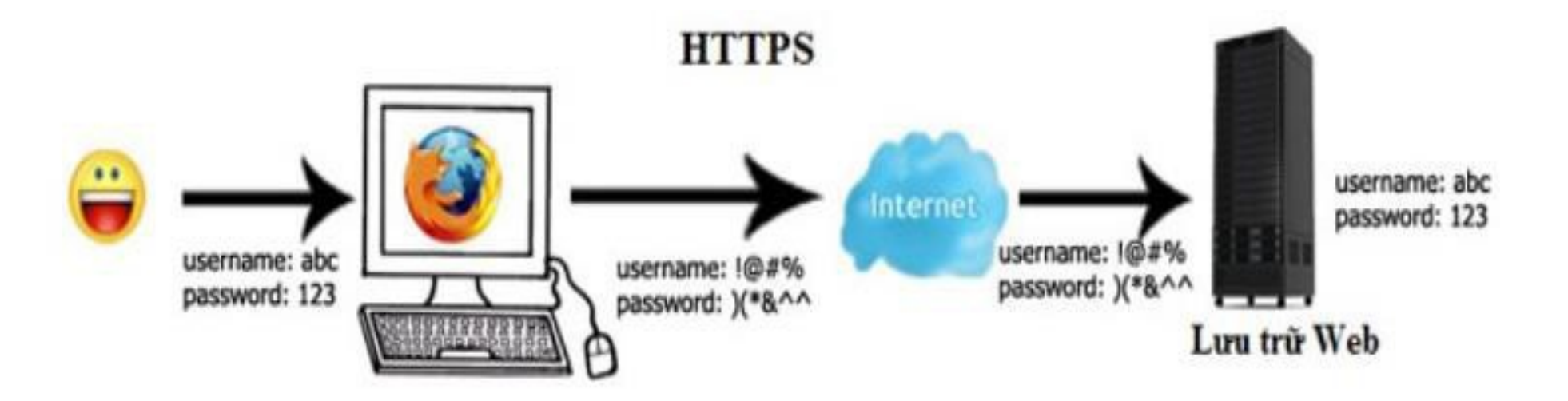

### So sánh giữa HTTP và HTTPS :

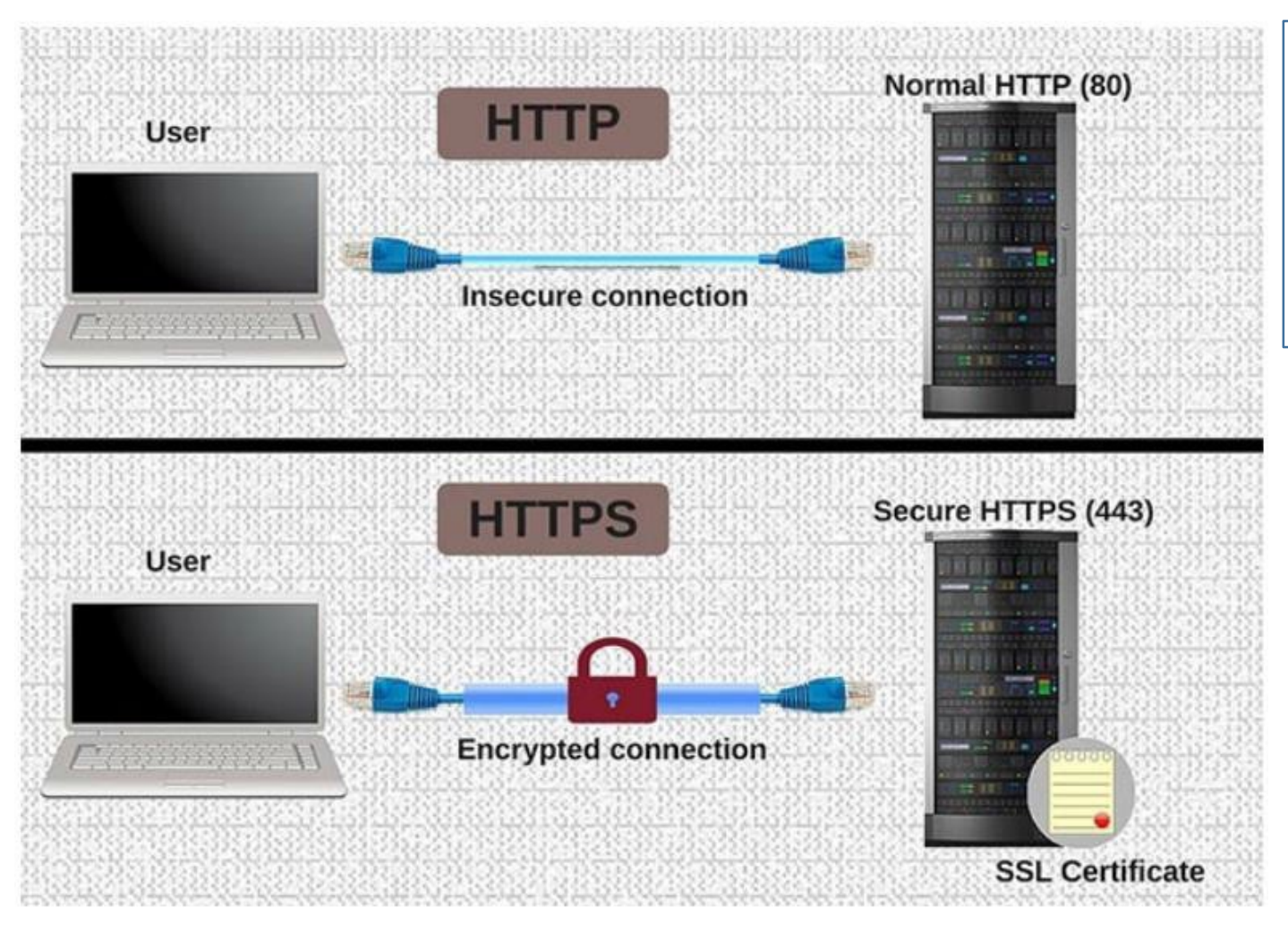

**Active Directory Certificate** Services (ADCS) là dịch vụ dùng để sinh ra và quản lý các chứng chỉ số (Certificate) trên hệ thống sử dụng công nghệ Public Key

Nâng cấp từ http lên https

# Tổng quan về FTP

- Giới thiệu về dịch vụ FTP
- Cài đặt FTP
- \* Cấu hình dịch vụ FTP

### Giới thiệu FTP (File Transfer Protocol)

- $\overline{P}$  FTP là dịch vụ truyền tập tin từ máy này sang máy khác trên mạng inetnet và mang cục bộ
- $\overline{P}$  FTP sử dụng dịch vụ của TCP, nó cần hai kết nối TCP.
	- $\times$  Kết nối điều khiển: sử dụng cổng 21
	- $\textdegree$  Kết nối truyền $\frac{d\mathbf{u}}{dt}$  liệu: sử dụng cổng 20

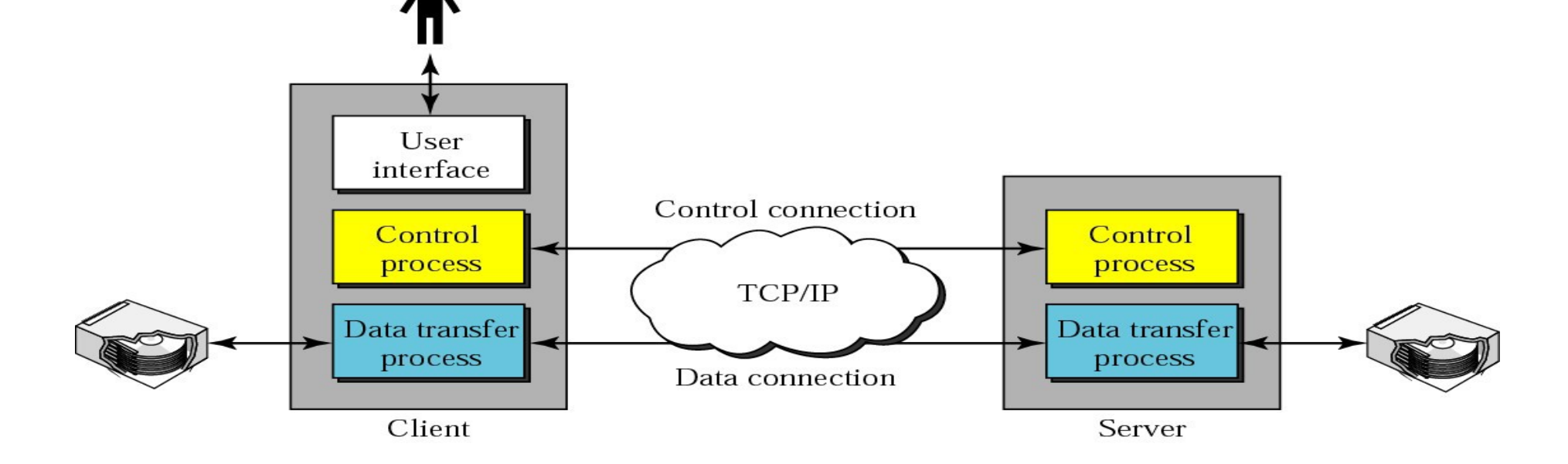

#### Cài đặt IIS - FTP Server

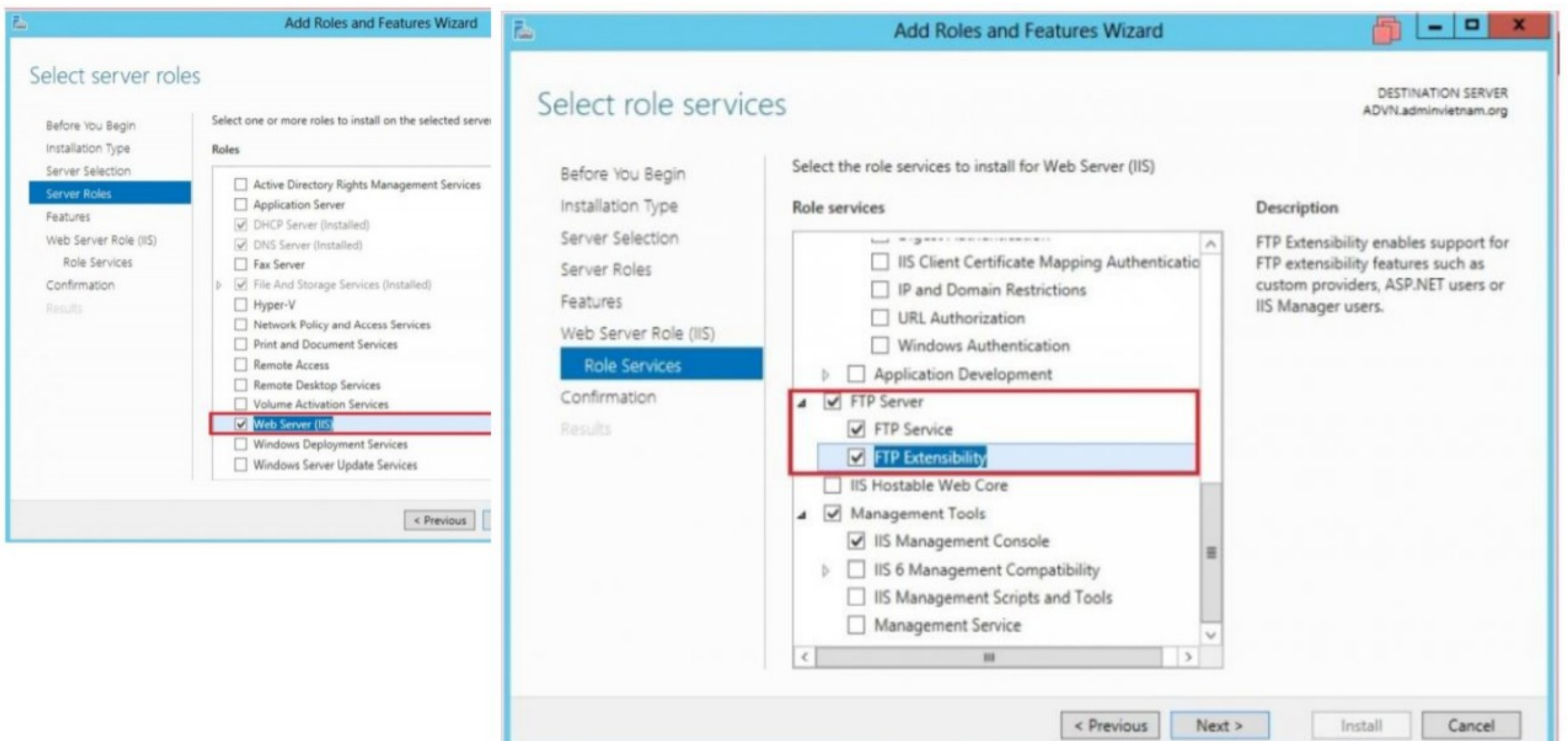

- $\text{\textdegree}$  Taothư mục C:\FTPSite và file C
- $\cdot$  Tiếp đến là tạo user và cấp quyền cho về
	- *Username: [ftp@domain41.com](mailto:ftp%40domain41.com)*
		- *password: ftp123*
	- *<u>I</u> <i>Username:* **[sv1@domain41.com](mailto:sv1%40domain41.com)** 
		- *password: sv1234*
		- $\cdot$  *Q Right click thư mục C:\FTPSite* dùng
			- $\cdot$   $\triangleright$  ftp quyền Full, sv1 quyền Read  $\cdot$

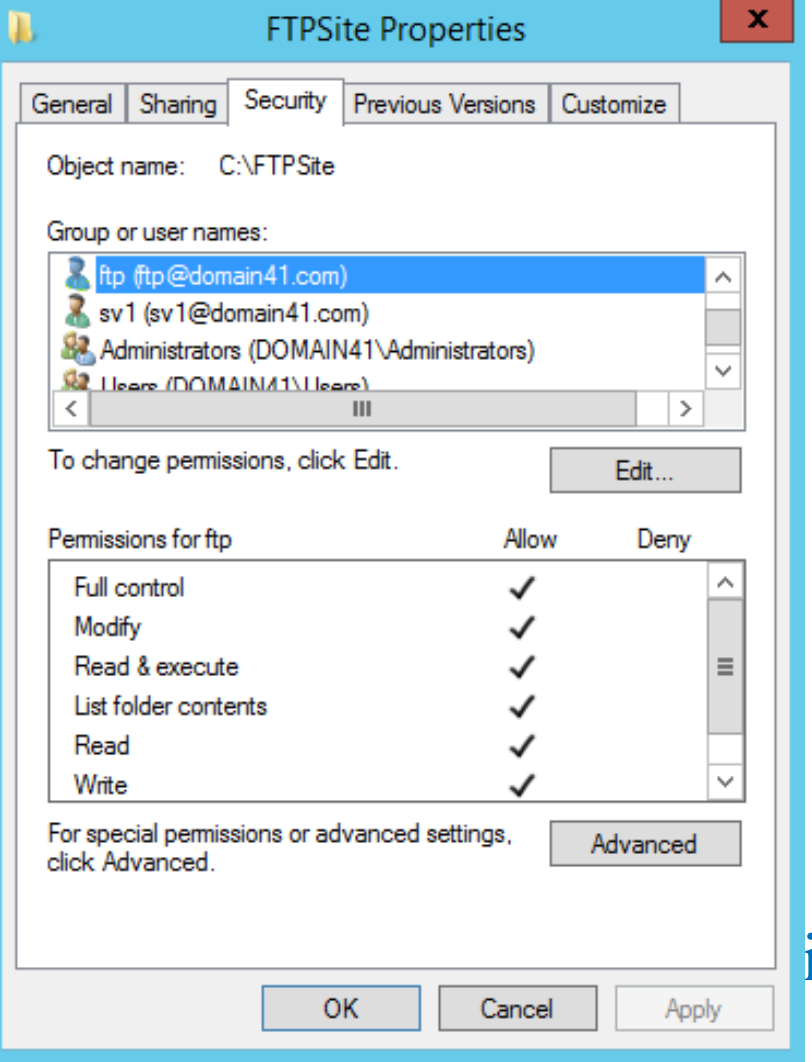

- Tại Server Manager  $\Rightarrow$  IIS  $\Rightarrow$  Click phải chọn IIS Manager  $\frac{1}{2}$
- Vào FTP Sites \ Click chuột phải lên FTP Sites \ Add FTP Site...
- Trong cửa sổ FTP Site Creation Wizard, chọn Next.  $\frac{1}{2}$

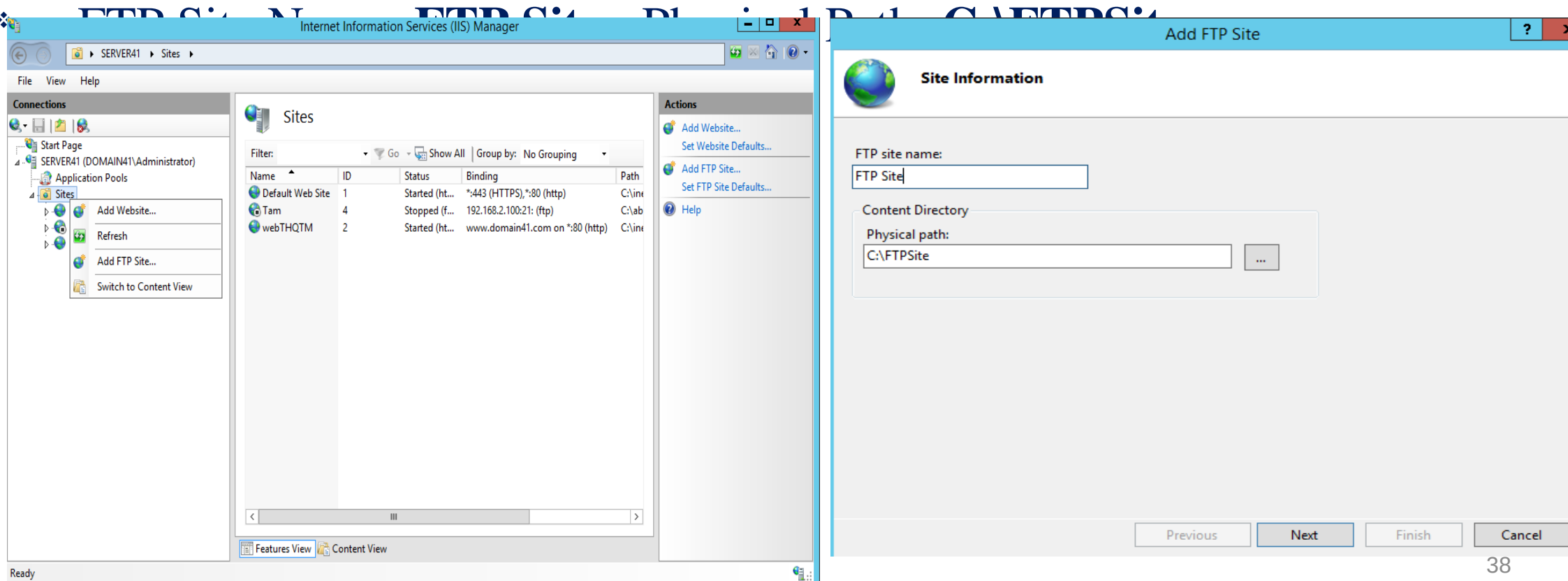

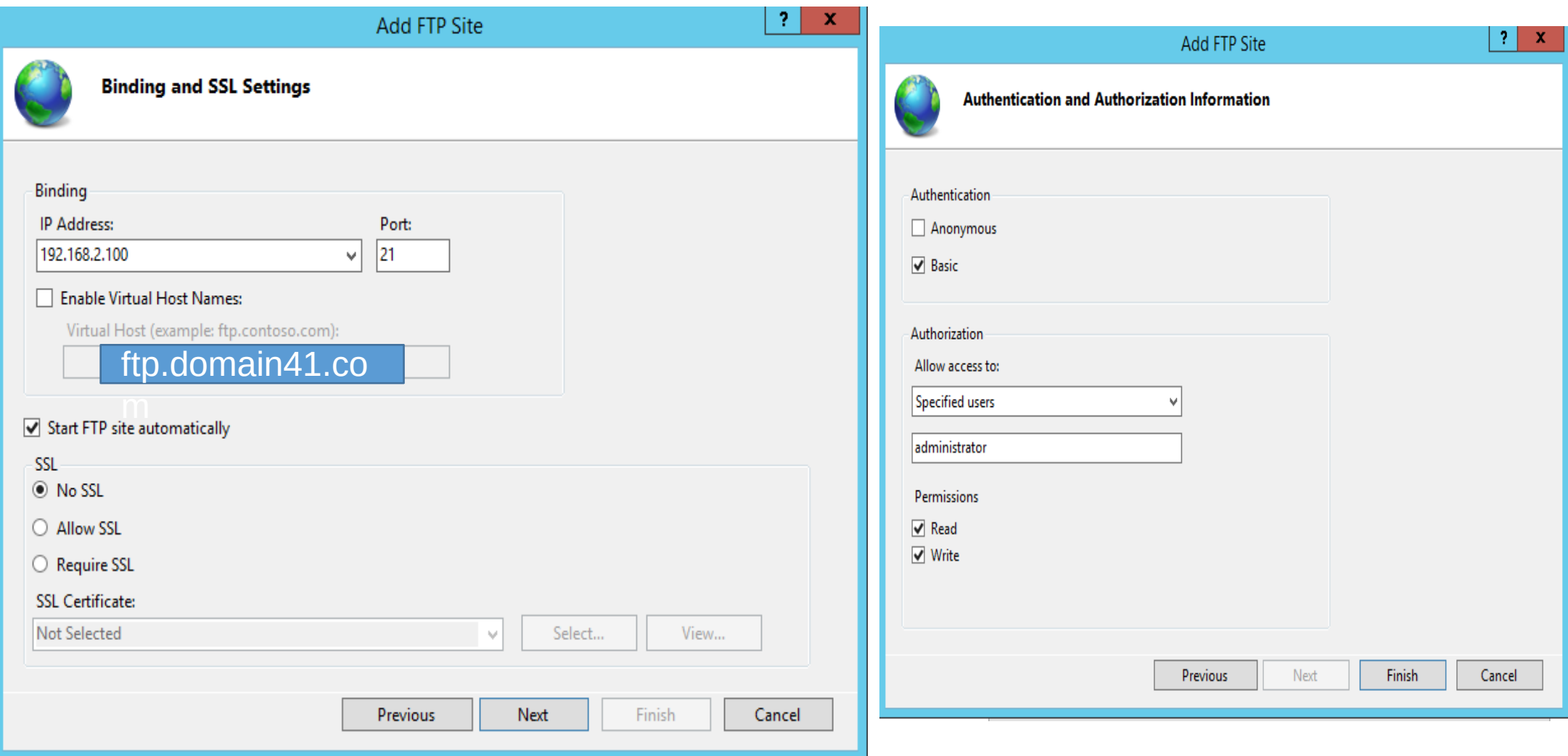

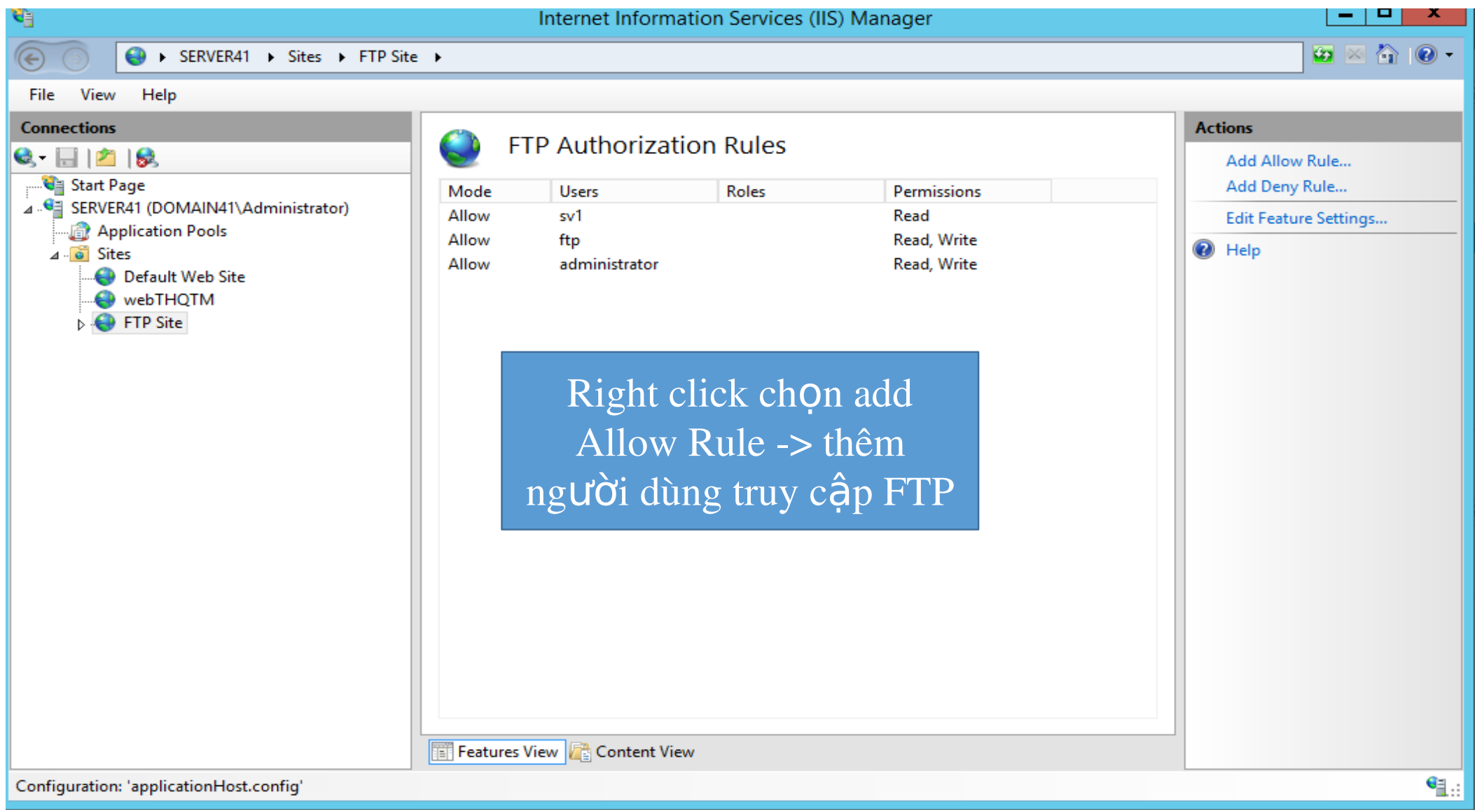

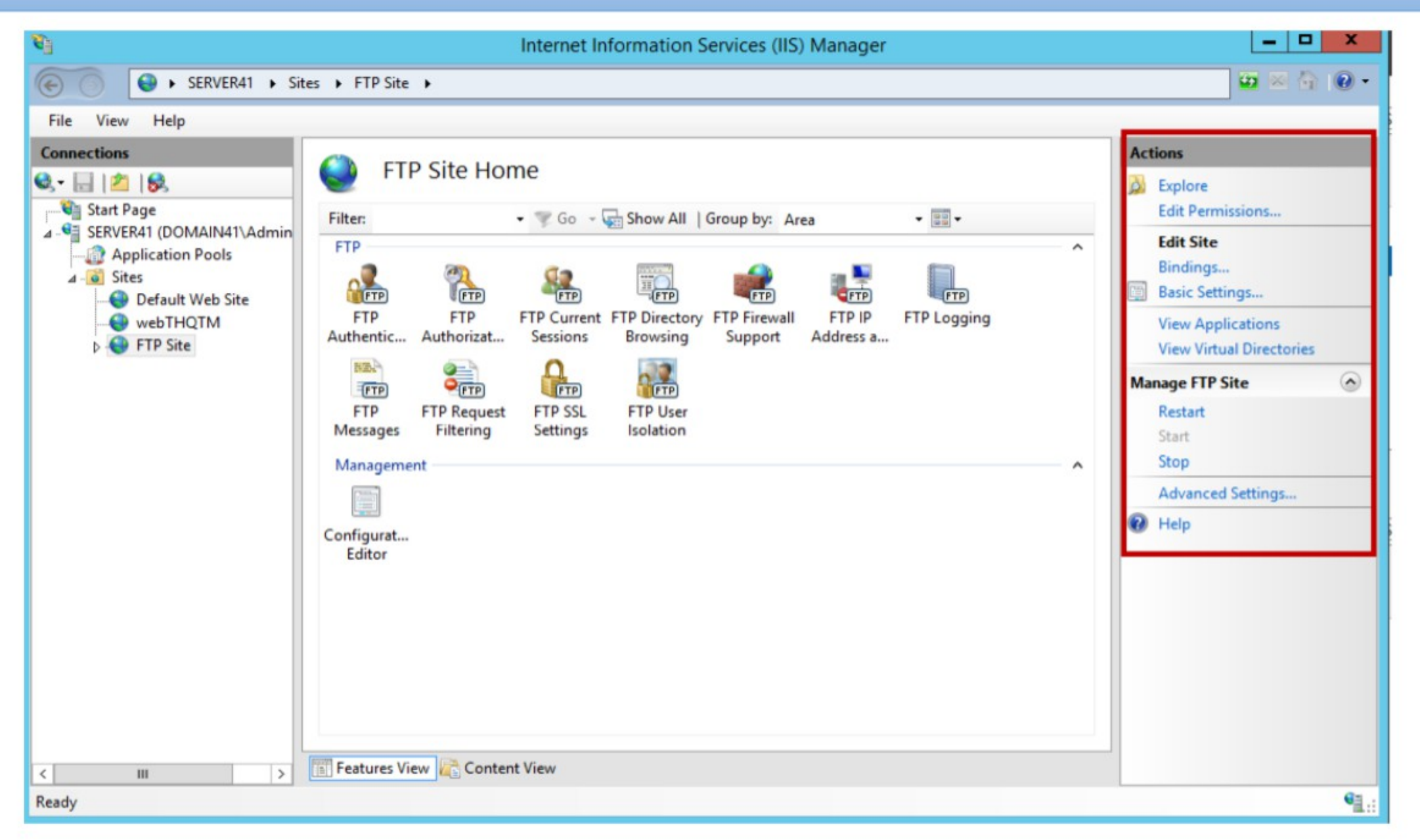

# Kiểm tra dịch vụ

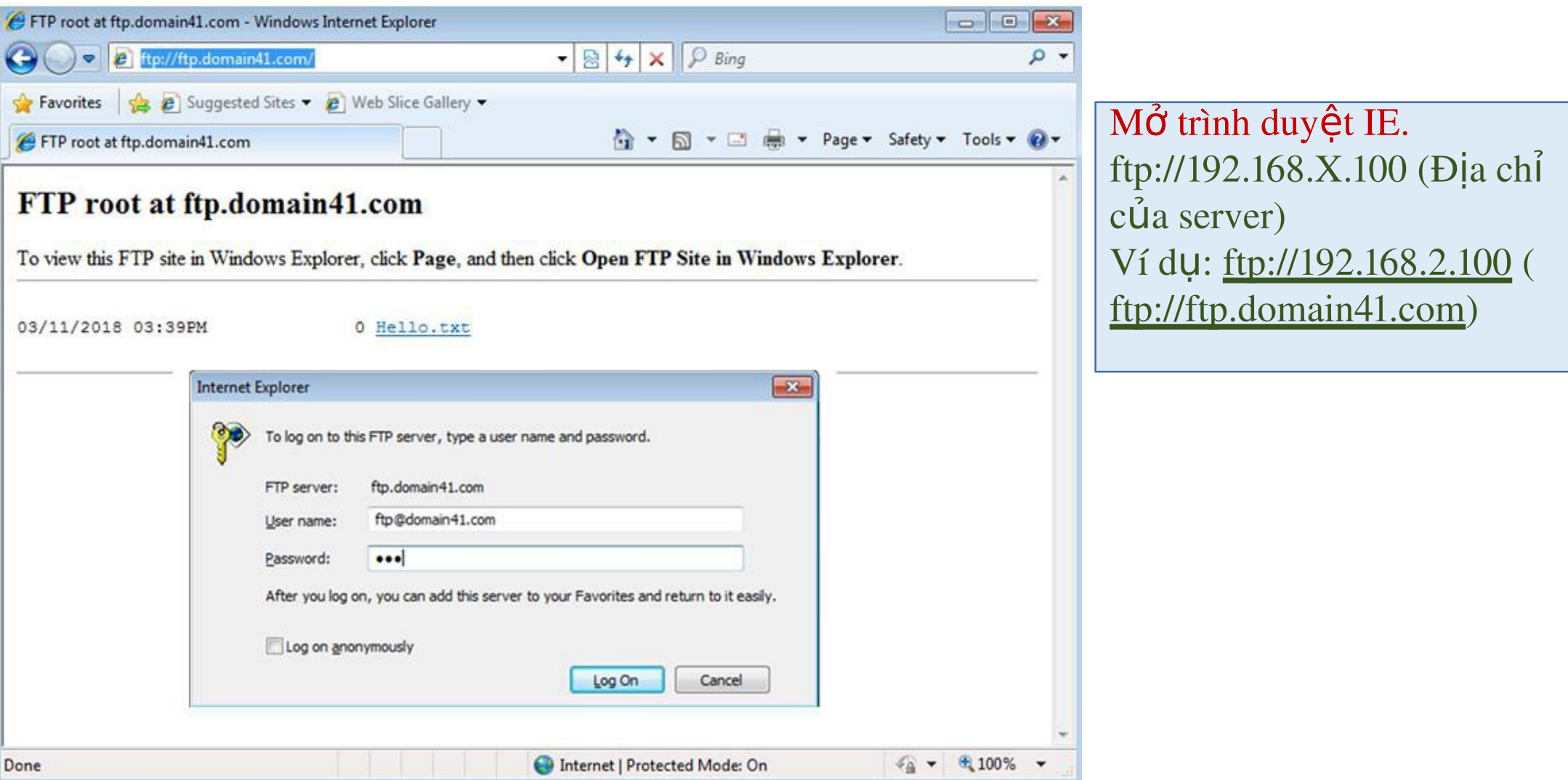